# Linux のインストールに 必要な基礎知識

#### 理学部惑星学科 流体地球物理学教育研究分野 M1 服部 蒼紀

### 目次

1. はじめに 2. パーティション 3. ファイルシステム 4. OS 起動までの流れ 5. 最低限セキュリティ 6. まとめ

## 1. はじめに

#### はじめに

#### OS をインストールする前に行うこと • 言語, 場所, キーボードの設定 • ネットワークの設定 • ユーザとパスワードのセットアップ • ディスクのパーティショニング • パーティションへのファイルシステム作成 • パッケージマネージャの設定 • ハードディスクへの GRUB ブートローダのインストール

- OS をインストールの後に行うこと
	- OS を起動
	- OS の設定

2. パーティション

#### パーティションとは

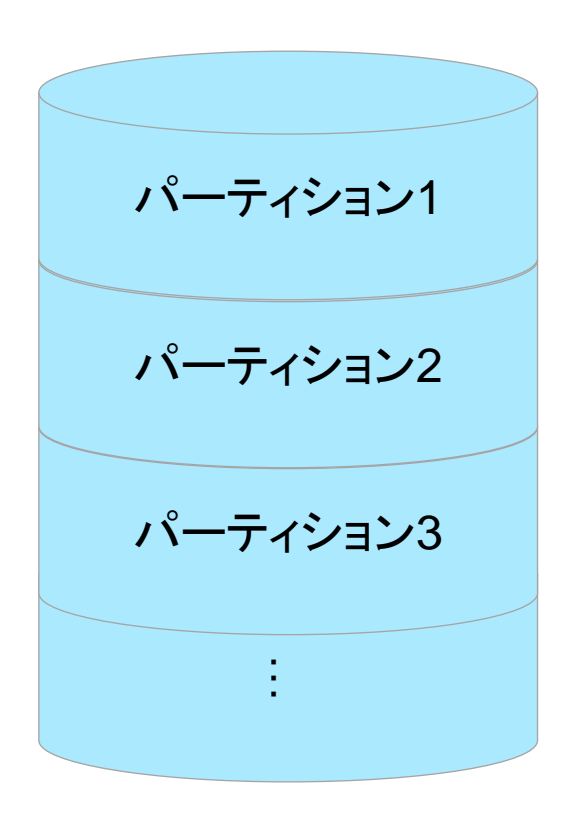

記憶装置

- •記憶装置内に作成できるデータ の区画
	- 区画のサイズは自由に設定できる
	- 区画数は上限がある
	- OS をインストールする前に行う
- •分割の方法 (あとで説明)
	- MBR 方式:BIOS 環境で利用
	- GPT 方式:UEFI 環境で利用
- •パーティショニング:パーティショ ンを作成すること
	- 「パーティションを切る」とも

#### パーティションとは

#### • 「パーティションを切る」には?

- 専用ツールを使う 例:cfdisk, Partition Magic, GNU Parted など
- 今回使うインストーラにはパーティ ションを操作する機能がついている
- •一般に, パーティションを変更する と過去のデータは読めなくなる

⇒データの損失に注意!

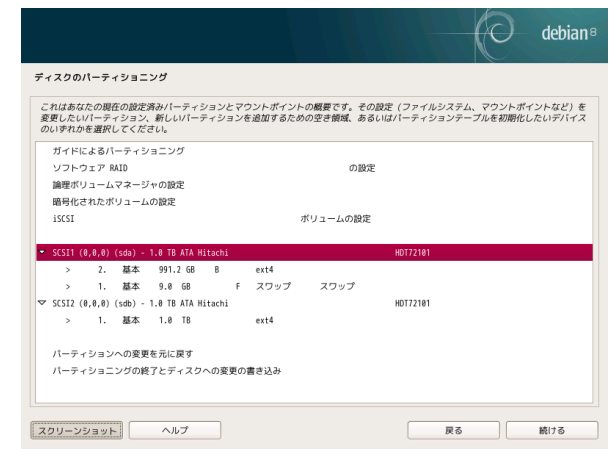

パーティションの利点

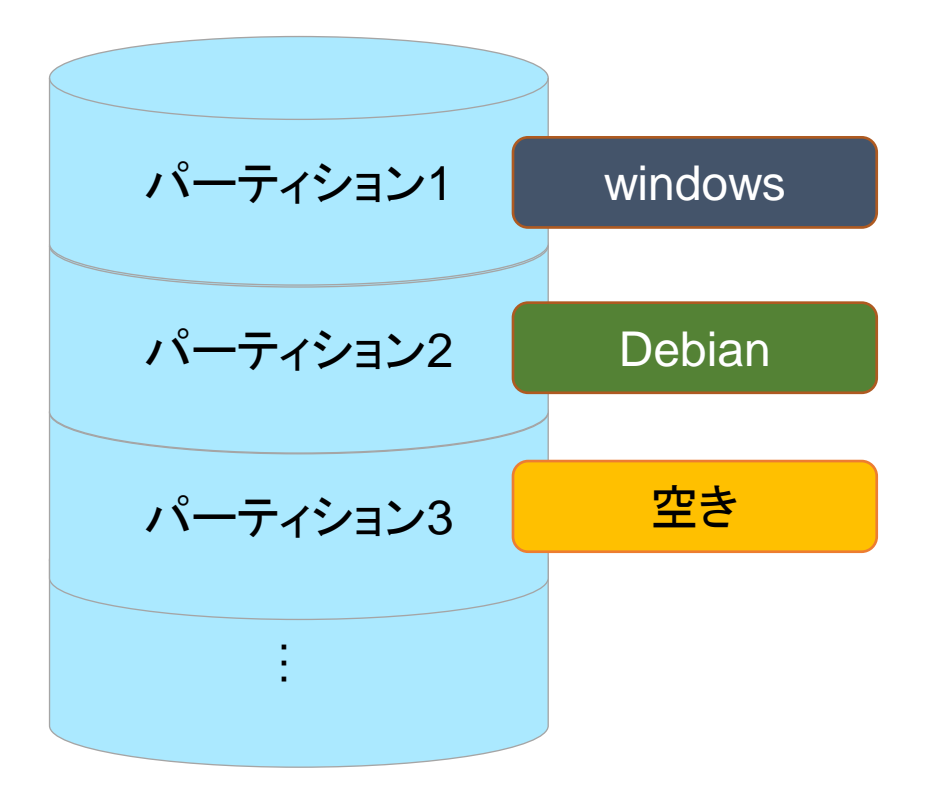

- •ハードディスク内に障 害が起こったとき、影 響を受ける範囲をパー ティション単位に収め られる
- •1つのハードディスク に、異なるOSやファイ ルシステムを入れられ る (マルチブート)

### 用途別のパーティションの呼び方

- スワップパーティション
	- メモリとして使うことができるパーティション (メインメモリ の容量が足りない時に使う)
- ルートパーティション
	- ルートディレクトリ (ディレクトリ階層構造の頂点) が入っ ているパーティション
- •アクティブパーティション(ブートパーティション) • OS を起動できる状態になっているパーティション

### MBR 方式のパーティション構造

古い方式, 2TB までの HDD しか認識できない

- マスターブートレコード(MBR) • BIOS を読んだ CPU がハードディ スクにアクセスするとき最初に見る セクタ (512 バイト)
- 基本パーティション
	- OS をインストールできるパーティ ション
	- 1つの記憶装置につき4つまで作成 できる
	- さらにパーティションを増やしたい場 合は拡張パーティションを使う

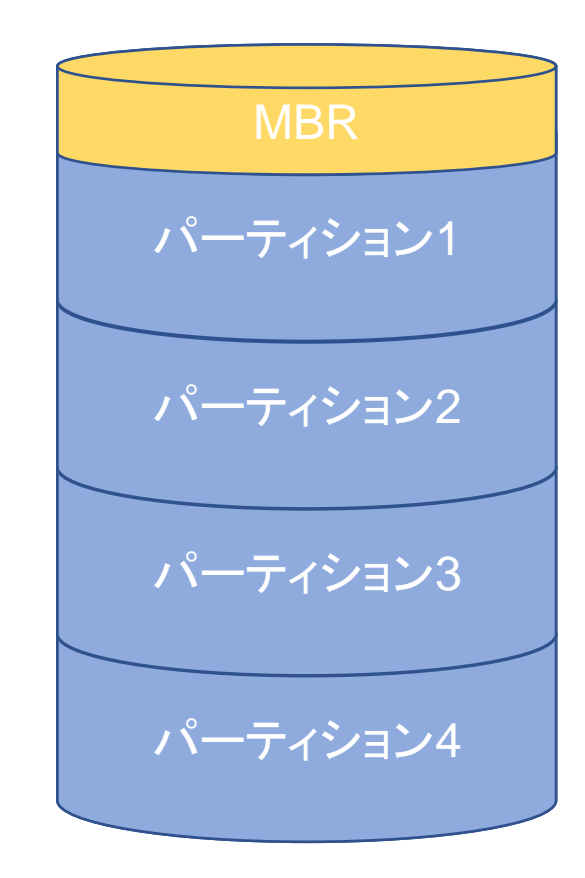

### MBR 方式のパーティション構造

• 拡張パーティション

- パーティションをさらに細かいパー ティション(論理パーティション)に分 割できる
- 1つのみ作成可能
- 論理パーティション
	- 拡張パーティションの中に作られた パーティション
	- 作成総数は OS によって異なる

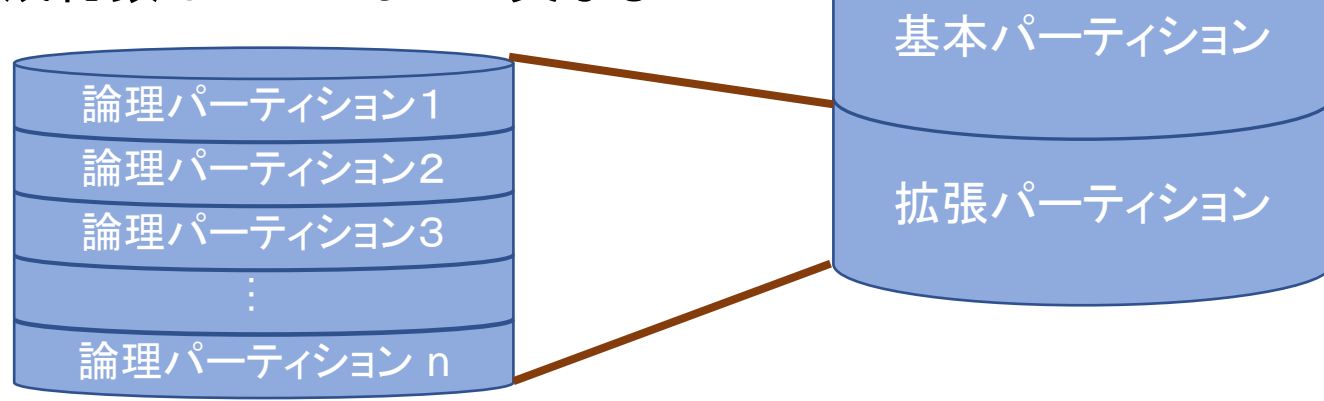

基本パーティション

基本パーティション

MBR

#### MBR(Master Boot Record)とは

- BIOS を読んだ CPU がハードディスクにアクセスす るとき最初に見るセクタ (512 バイト)
	- PC 起動時にこの領域にあるプログラムが実行
- MBRの中身
	- パーティションテーブル
		- パーティションの情報の記録
		- 4 パーティション分の情報が書き込める
	- ブートシグニチャ
		- MBRを有効にするための署名
		- 第一セクタの最後の 0xAA55 というマジックナンバーのこと
	- ブートローダ
		- どの OS を使うかを指定するプログラム
		- 選択される OS が入っているパーティションの先頭にあるカーネ ルローダをメインメモリへ転送するようCPUに命令する
		- 今回はGRUBというブートローダを使用

### GPT 方式のパーティション構造

新しい方式, 今回はこちらを使う MBR方式と比べて作成できるパーティションの最大 数, 認識できる HDD の最大容量が大幅に増加 (128 個, 8 ZB)

- MBR
	- 旧式の BIOS に対応
- GPT ヘッダ
	- パーティションテーブルや EFI システ ムパーティションの位置情報を保持
- パーティションテーブル • パーティション情報の保持 • 位置やファイルシステム • EFI システムパーティション
	-

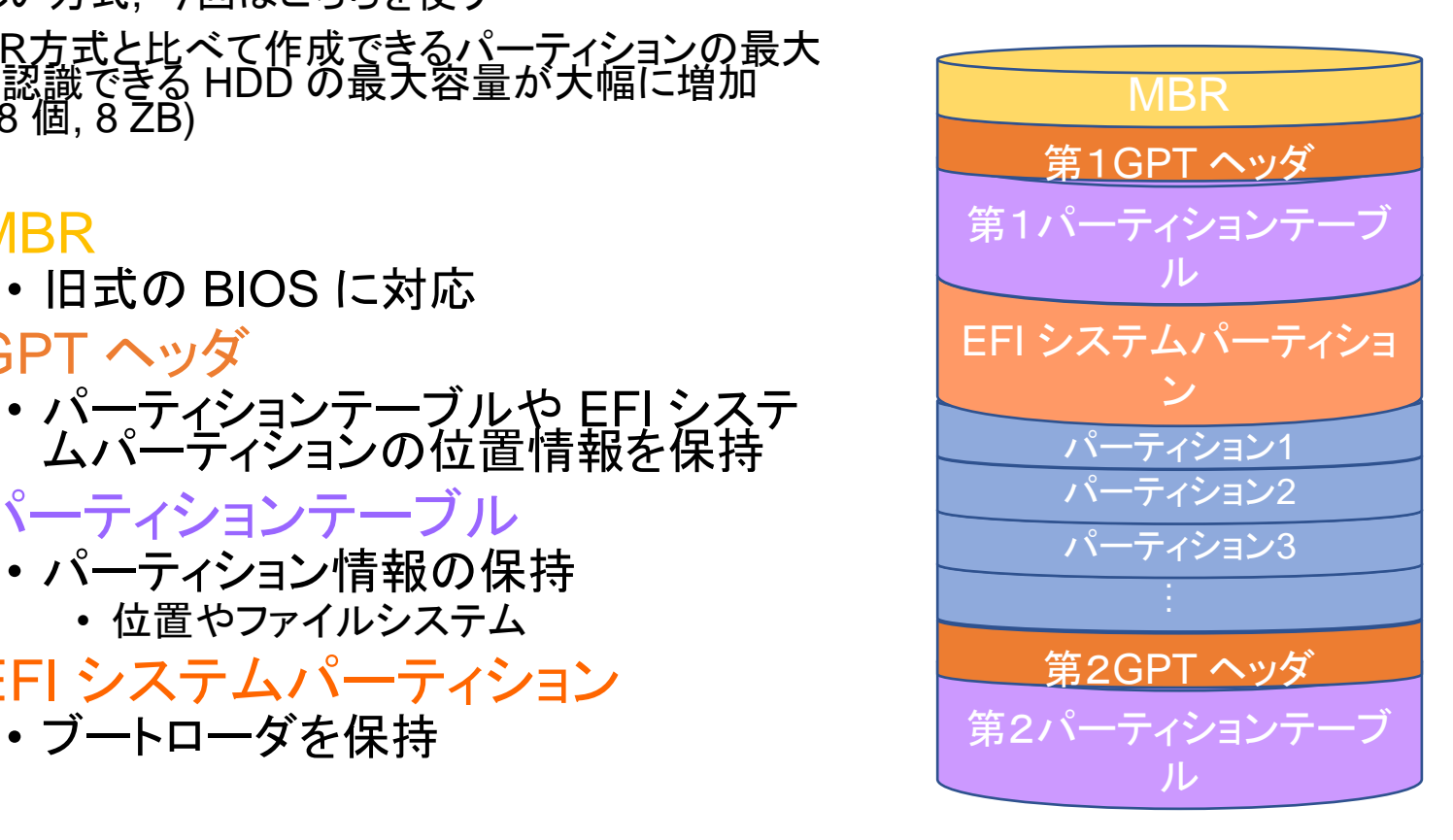

## 3. ファイルシステム

#### ファイルシステムとは

- •OSの機能のひとつ
- •パーティションを作成しただけではデータを読み書きで きない
	- •読み書きをするには**セクタ**を指定しなければならない
	- ディスクはセクタの情報 (使用中か空いているか) を管理して いない
	- セクタの情報を管理する存在が必要 =ファイルシステム

•セクタ:補助記憶装置のデータを読み書きする最小単位 • HDD では 512 バイトで 1 セクタ

#### ファイルシステムとは

- •パーティション上におけるデータの記録・管理形式
- •パーティションをフォーマット(初期化)することに よって作成
	- ディスク内にデータを管理するための領域を確保
	- ハードディスクに OS をインストールできるようになる
- •OS, 記憶装置によって扱えるファイルシステムの 種類は異なる
	- ファイルシステムの種類によってパーティションファイル の最大サイズ, ファイル名の最大文字数などが異なる

#### ファイルシステムの主な役割

- 1. ファイルイメージの提供
- 2. ディスクの空きスペースの管理
- 3. 階層ディレクトリの提供

### 役割 1. ファイルイメージの提供

- •セクタを合わせて 1 つのファイルであるかのように 見せている
	- Windows や UNIX/Linux では 1 セクタ単位で HDDの データを読み書きしていることが多い
	- 1 つのファイルの情報がいくつかのセクタに分けられ、 ディスク内に存在する

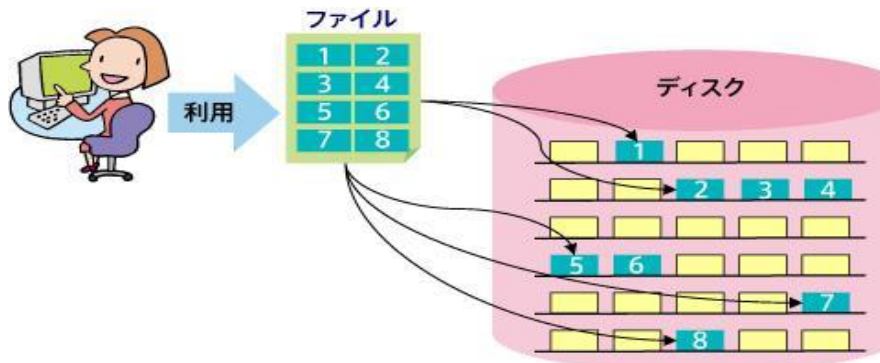

引用元 佐野 正和著 整理整頓を行う縁の下の力持ち~ファイルシステム 企業ITとマネジメント Enterprise Zine [http://enterprisezine.jp/article/detail/272/](http://enterprisezine.jp/article/detail/272)

セクタがディスク内でばらばら (データの書き込みを繰り返すので) →ディスクだけでは、セクタがどのファイル のものか分からない →どうやってセクタを管理するか?

### 役割 2. ディスクの空きスペースの管理

- ディスクのどのセクタを使っていいか (使用中か空き か) の情報を管理
	- ファイルシステムでは, ディスク内のセクタの情報を inode に記録
- •inode:ひとつのファイルがどのセクタによって構成さ れるか (ポインター情報) を記録しておく場所 • 帳簿のようなもの

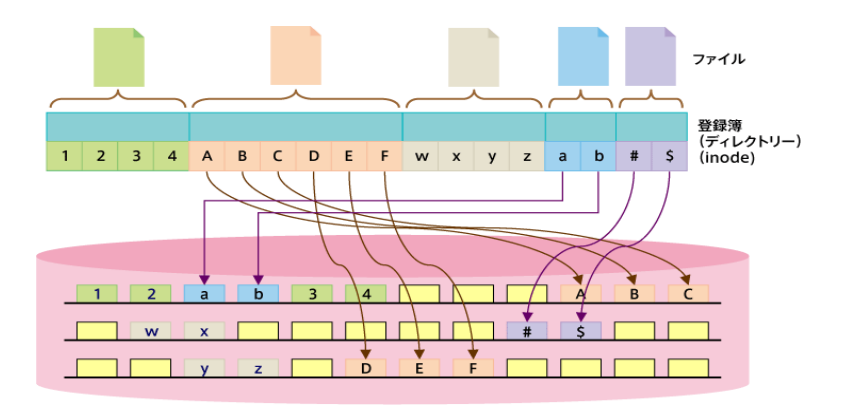

引用元 佐野 正和著 整理整頓を行う縁の下の力持ち~ファイルシステ ム 企業ITとマネジメント Enterprise Zine [http://enterprisezine.jp/article/detail/272/](http://enterprisezine.jp/article/detail/272)

### 役割 2. ディスクの空きスペースの管理

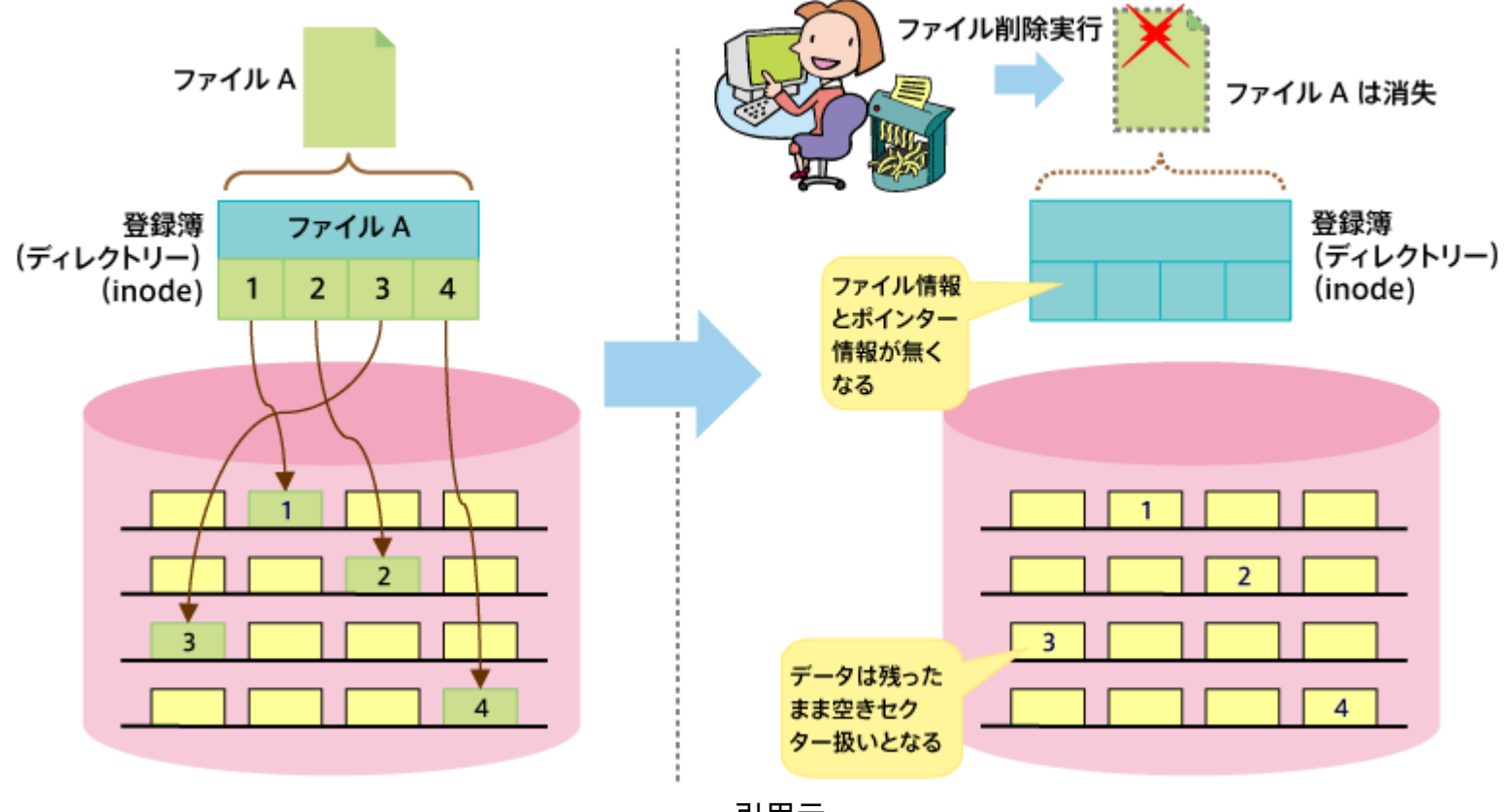

引用元 佐野 正和著 整理整頓を行う縁の下の力持ち~ファイルシステム 企業ITとマネジメント Enterprise Zine [http://enterprisezine.jp/article/detail/272/](http://enterprisezine.jp/article/detail/272)

### 役割 3. 階層ディレクトリの提供

- ファイルは基本的にディレクトリに格納され, ディレクトリ は階層的に配置される。
- ディレクトリを使ってファイルを整理することで, たくさんの ファイルを上手に管理できる.

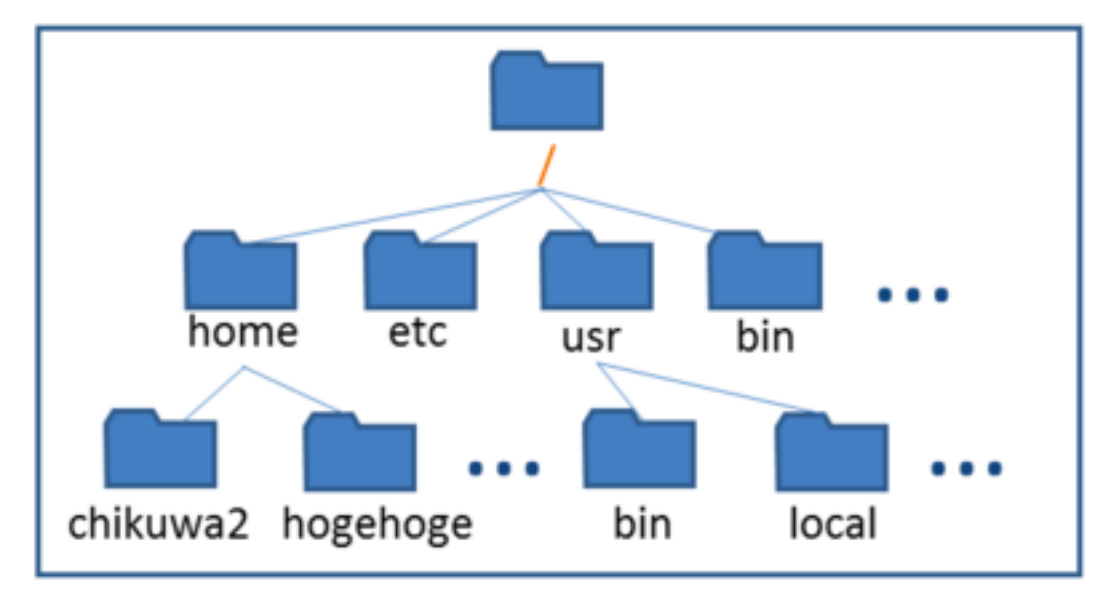

#### 主なファイルシステムの例

- ファイルシステムは OS とともに発展してきた • 各 OS に対応してファイルシステムがある
	- - Windows : FAT32, NTFS
		- Macintosh: HFS, HFS+, FAT32
		- Linux : ext4, ext3, ext2, FAT32 ...etc
	- ファイルシステムによって, パーティションの最大容量な どが異なる
		- 例: ext4: 1 EB, NTFS: 16EB など
	- 今回は ext4 を利用する

## 4. OS 起動までの流れ

#### OS 起動の大まかな流れ

BIOS/UEFI 起動

→パーティションテーブル読み込み

- パーティションテーブル:パーティション情報の記録
- →ブートローダ実行
	- ブートローダ:カーネルローダをメインメモリへ転送するよ うに CPU へ命令

#### →カーネルローダ読み込み

• カーネルローダ:OS のカーネルをメインメモリに転送

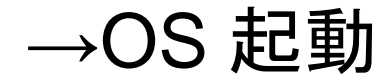

## OS 起動までの流れ(MBR方式)

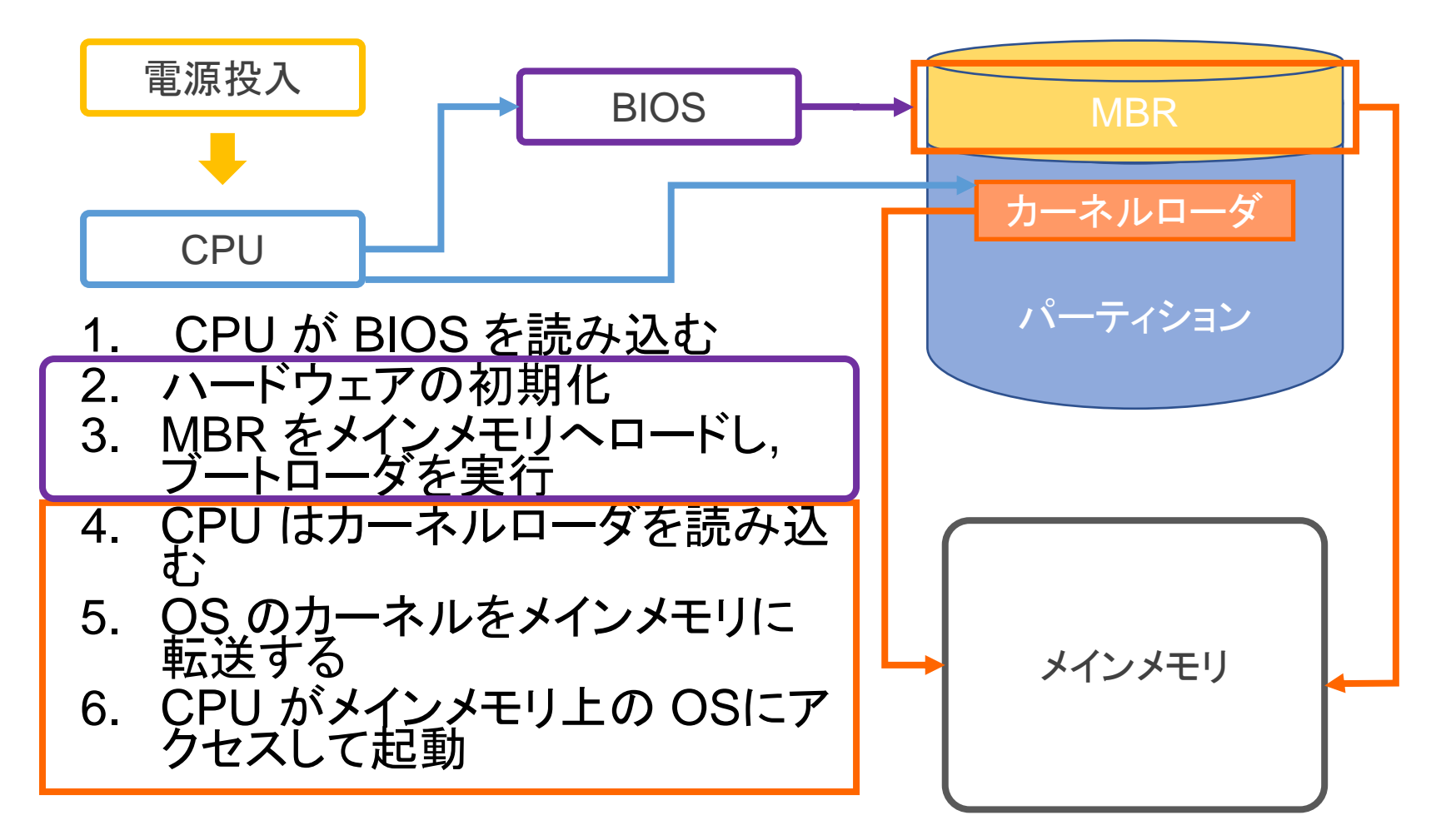

### OS 起動までの流れ(GPT方式)

1. GPTヘッダでパー ティションテーブルと EFIシステムパーティ ションの位置を把握 2. パーティションテーブ ルでパーティションの

位置とファイルシステ ムを確認

3. EFIシステムパーティ ションにあるブート ローダでパーティショ ンのカーネルローダ

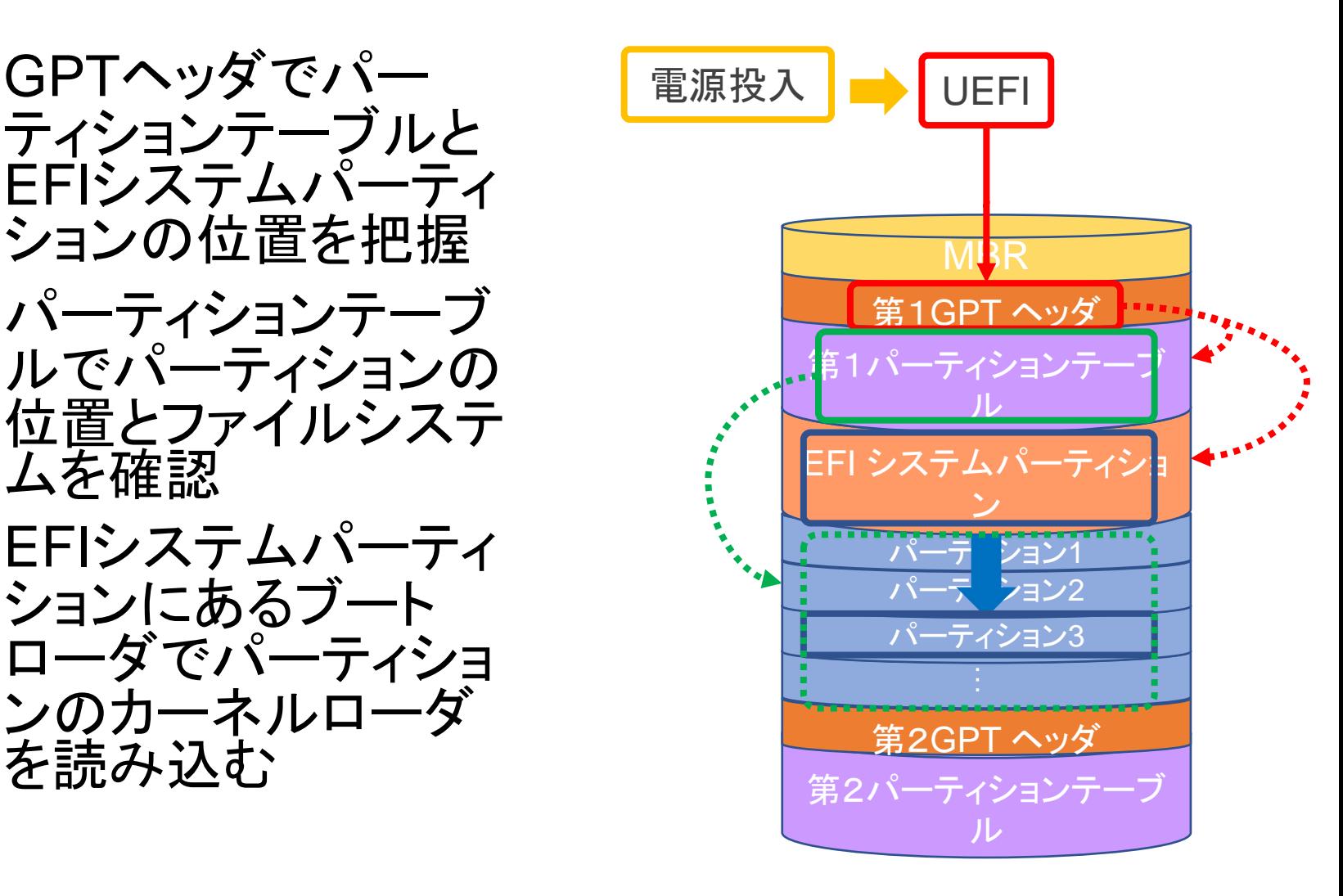

## 5. 最低限セキュリティ

#### セキュリティホール

• セキュリティホールとは?

- コンピュータソフトウェアの欠陥(バグ)の一つ
	- 例:実行権限を越えて、本来できないはずの操作が行えるなど
- セキュリティホールをなくすには?
	- セキュリティ情報をチェック
		- Debianセキュリティ情報
			- http://www.debian.org/security/
			- メーリングリストで情報を受け取ることも可能
		- JPCERT
			- http://www.jpcert.or.jp/
			- 様々なソフトウェアの注意喚起など、情報が集まっている

#### • セキュリティホールがあると分かっているソフトウェアは

- 使わない
- アップデートする

OS・アプリケーションの アップデート

- •Windowsの更新プログラム
	- Windows update(OS そのものの更新プログラム)
	- Office update(Word, Excel などの更新プログラム)
- •UNIXやLinuxでは
	- binary update(パッケージのアップデート機構)
	- Debian 系: apt
		- # apt update ←パッケージの最新リストを取得
		- # apt upgrade ←アップデートの実行
		- # は管理者権限でコマンドを入力していることを表す (実際入力 するときは sudo で置き換えればよい)
		- apt が使えるのはパッケージで入手したものについてのみ自分 でインストールしたものは自分でアップデートする
	- CentOS, Red Hat 系: yum

#### その他

- •余計なサービスは入れない
- ウイルス対策ソフトを入れる
	- 定期的にスキャンする

6. まとめ

#### まとめ

#### •パーティション • ハードディスクをいくつかに分けた領域 • パーティションを切ることでハードディスク内の障害を パーティション単位に収められる

- ファイルシステムの役割
	- ファイルイメージの提供
	- ディスクの空きスペースの管理
	- 階層ディレクトリの提供
- •最低限セキュリティ
	- セキュリティ情報に注意し, こまめにアップデート

#### 今回の一冊

- •技術評論社, 2010: Software Design 2010 年 12 月号, pp208, ISSN 0916- 6297
	- 特集 Linux ブートシス テムの部分
	- わかりやすい文章
	- トラブル対処法もあり

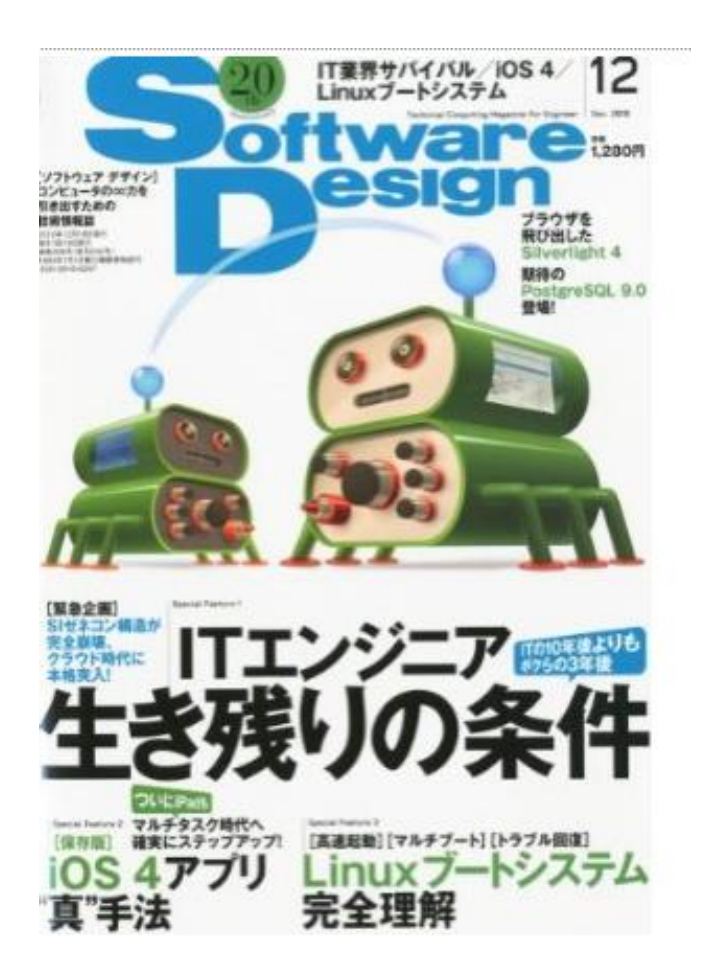

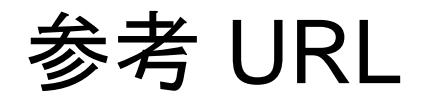

- 神戸大理学<u>部 ITPASS 実習 2020</u> 「Linux インストー ルに必要な基礎知識」 (白濱 理花)
	- https://itpass.scitec.kobeu.ac.jp/exp/fy2020/200928/lecture\_linuxInstall/pub/
- 北大理学院 情報実験第七回 INEX 2016 「OS インス トール・起動」 (三上 峻)
	- [http://www.ep.sci.hokudai.ac.jp/~inex/y2016/0617/lec](http://www.ep.sci.hokudai.ac.jp/~inex/y2016/0617/lecture/pub/) [ture/pub/](http://www.ep.sci.hokudai.ac.jp/~inex/y2016/0617/lecture/pub/)
- Enterprize 「整理整頓を行なう縁の下の力持ち~ファ イルシステム」
	- <https://enterprisezine.jp/iti/detail/272>
- Arch Linux Japan 「GUID Partition Table」
	- https://wiki.archlinuxjp.org/index.php/GUID\_Partition **[Table](https://wiki.archlinuxjp.org/index.php/GUID_Partition_Table)**

### 参考 URL

- PC トラノマキ 「パーティション分割のメリットとやり方を分か りやすく解説します!!」
	- [https://torano](https://torano-maki.net/guide/course/partition_division.html)[maki.net/guide/course/partition\\_division.html](https://torano-maki.net/guide/course/partition_division.html)
- パソコントラブル解決 PCと解 「『プライマリパーティション』 と『拡張パ─ティション』の違い」
	- [https://pctrouble.net/storage/partition\\_difference.html](https://pctrouble.net/storage/partition_difference.html)
- 「分かりそう」で「分からない」でも「分かった」気になれるIT 用語辞典 「スワップパーティション(swapパーティション)」
	- <https://wa3.i-3-i.info/word1723.html>
- I-O DATA 画面で見るマニュアル AVHD-U シリーズ
	- <https://www.iodata.jp/lib/manual/avhd-u/data/basic.htm>

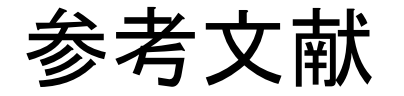

- •技術評論社, 2010: Software Design 2010 年 10 月号, pp208, ISSN 0916-6297
- •技術評論社, 2010: Software Design 2010 年 12 月号, pp208, ISSN 0916-6297
- •武藤健志, 2005: Debian GNU/Linux 徹底入門 第3版, ページ, 翔泳社, ISBN4-7981-0286-5
- •高町健一郎, 大津真, 佐藤竜一, 小林峰子, 安田幸 弘, 2011: 「Linuxの教科書」改訂版, ページ, 毎日 コミュニケーション, ISBN-13: 978-4839938710